#### **SECRET \$7 COMMISSION**

Hello Internet Marketers,

I'm Lukmankim, I am a full-time Internet marketer for a long time and I have benefited from the use of many methods, and in some ways we have seen the inferior. Actually, to achieve success, use the method to know the exact time and the correct method.

For the most part, I'm attempting to share the technique or framework among the understudies of this field, whatever strategy that is helpful for working and results.

I want to help them, because they have failed in the past or have achieved little success. So, trying to find out their problems and give them the right solution

So let's talk about METHOD, be careful and read slowly and do not forget to take steps because the steps will never get success without this method.

-- Lukmankim

**Recently**, I have noticed a lot of people have been promoting Alibaba Affiliate on Facebook. It really got my attention and I asked myself, "How to make money Alibaba?"

**On the next day**, I researched about it, and I found out it was indeed interesting.

So I decided to register on Alibaba as an affiliate. Then I made a few dollars in just a week, spending a little time promoting it on Facebook. And I was thinking back then that this is not bad after all.

## **Alibaba is the largest e-Commerce site today.**

Alibaba has been generating more gross merchandise volume (GMV) than Amazon and eBay combined.Just in case you think it is a scam…it's definitely NOT. But how do you make money from Alibaba?

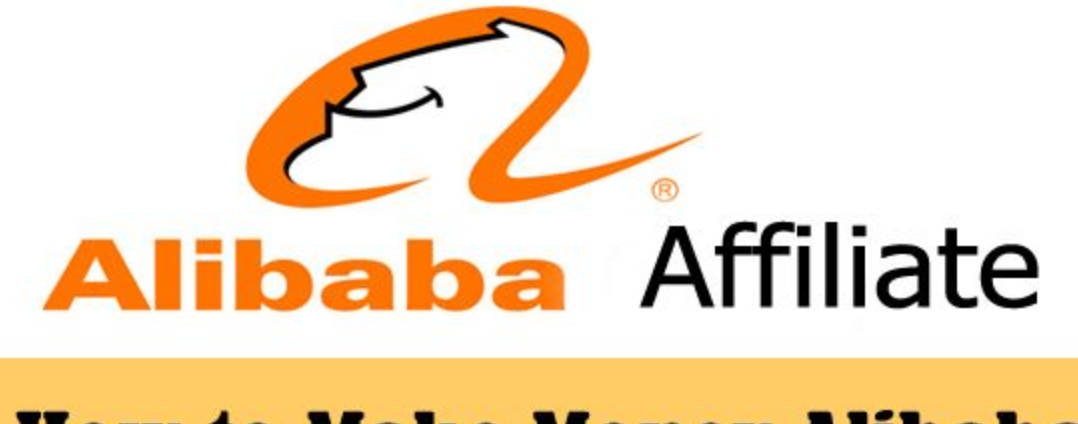

# **How to Make Money Alibaba** [Secret Strategy]

As an affiliate, you are getting paid for every lead you bring to their site.And that's a whopping **\$7 per lead/customer**.

**How does it work?**

**Very simple,**

**Sign Up > Get Advertisement > Generate Lead > Get commission.**

## **What do you need to start?**

A website is a must if you want to become an Alibaba Affiliate. But you **don't have to worry** about it because I found a free hosting website which you can also use.

So, all you need to do is to follow the same steps I did.

#### **Don't have a website background?**

Worry not, with this easy step-by-step guide, you can do this in less than **30 minutes.**

#### **Why join in Alibaba Affiliate?**

- It's FREE to join and easy to use
- Global reach with 15 Alibaba.com sites spanning a variety of languages and locales
- Competitive earnings potential and guaranteed payment

## **Are you ready for your first step?**

#### **FIRST STEPs…**

To become an affiliate first you need an account. In order for you to familiarize the steps, I want you to do this:

**Step 1.** Vi[s](http://prolazydad.comeze.com/)it this site –> [Prolazydad](http://prolazydad.comeze.com/) Free Hosting.

**Step 2.** Under "**Products**", click on any ADS you see.

**Step 3.** Click on the image product, then "**Contact Supplier**".

**Step 4.** Create a message, then enter your email address. Ex. Msg. "Do you offer a discount?"

**Step 5.** Check your email and click on "**Activate Now**".

By the way, that is the FREE hosting site I've been talking about.And I will also guide you how you can create a site like that.

As transparency, I will also earn a commission by signing up on the Alibaba Ads.

But as my way of saying thank you, I am going to show you how it is done. You don't have to worry, as it will be a step-by-step process.

Just make sure that you have completed the instruction as you might be lost in a few steps of the NEXT STEPs.

#### **Ready to create your own site and earn?**

#### **NEXT STEPs…**

Your next step is to create an Alibaba Affiliate account and create your own website.

**Step 1.** Click on thi[s](http://ads.alibaba.com/) [link](http://ads.alibaba.com/). Click on "Sign In".

**Step 2.** You have already created your account in Alibaba, so sign in with the same information.

**Step 3.** Select your profile as "**Publisher**" > Turn off the "**I represent a company**".

**Step 4.** Enter the your "**Payment Information**", then "**Confirm Profile**".

**Two important things** you need to do after you confirm your profile:

- 1. Add Tracking ID
- 2. Add a Website

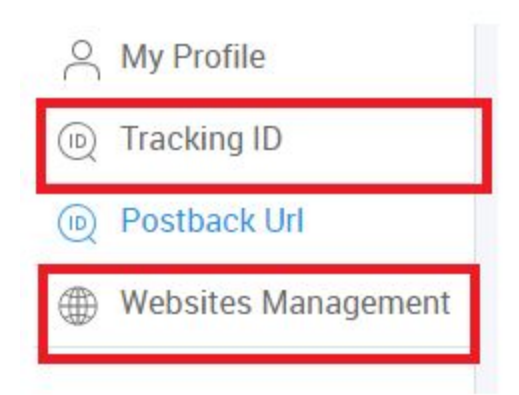

**Step 5.** So click on **"Tracking ID"**, enter any name you like and Submit.

**Step 6.** Click on **"Websites Management"**.

We need to create your own website here.

## **Creating your website for FREE:**

- Click on this [link](https://www.000webhost.com/976368.html). Then Sign Up for FREE.
- The web address ([prolazydad.000webhostapp.com](http://prolazydad.000webhostapp.com/)) will automatically populate depending on your email address, or if the website name you enter is not available.
- You will receive an email verification, click on **"Verify Email".**
- Once verified, click on Manage website **"name of your site".**
- Then, under Build a website easily, click on **"Build Now"**.

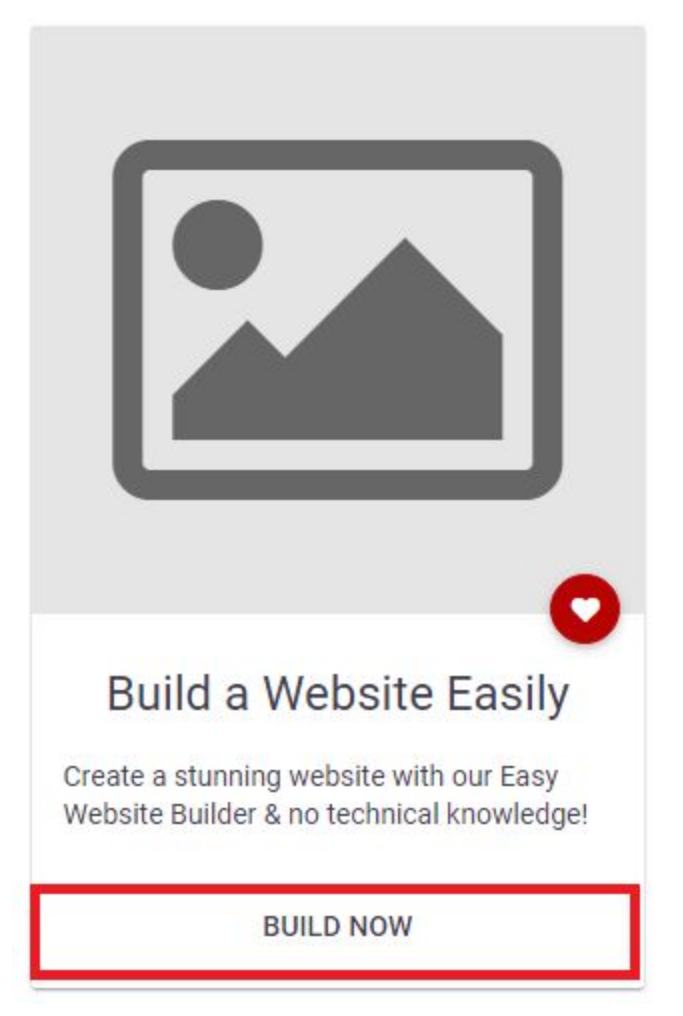

- You have all the time to customize your website the way you like **it later**, but for now, just select any Theme.
- Then click on **"Back to CPanel"**. Then click **"Publish".**
- We need to publish your site to verify it.

**Step 7.** Now that you have your own website, go **back to an Alibaba Affiliate page** and click on **"Add New Site"** on Websites Management.

**Step 8.** DON'T put "*www.* "on your website to successfully verify it. Then click on "**Save and Continue**".

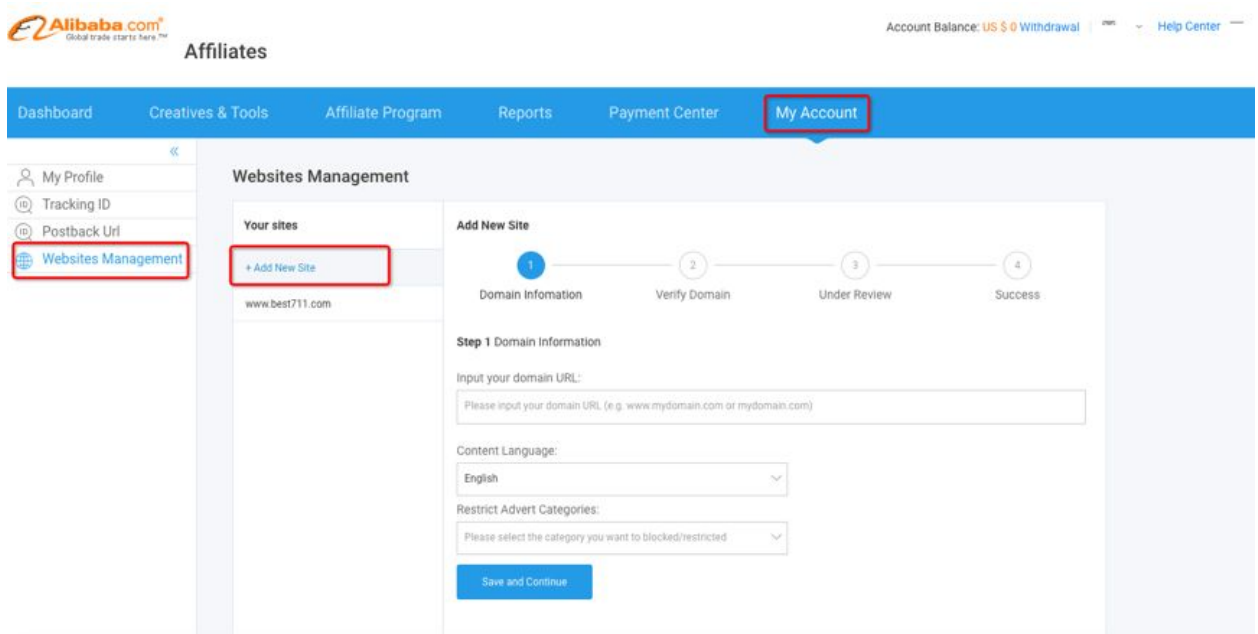

## **Step 2: Click 'Download', to download the 'root.txt' file**

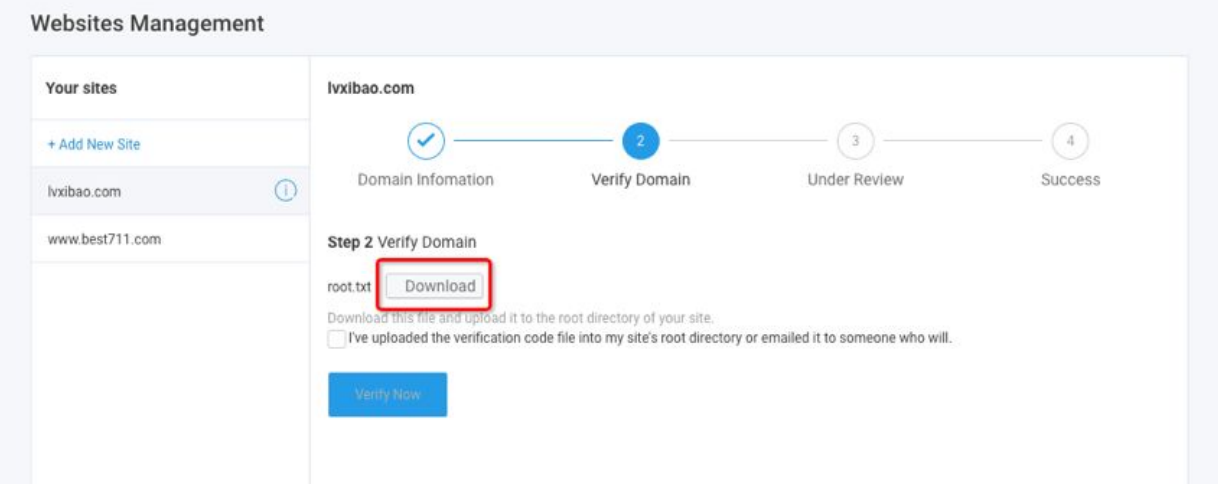

**Step 3**: **Upload 'root.txt' to your site's root directory, and make sure your domain URL/root.txt can be accessed.**

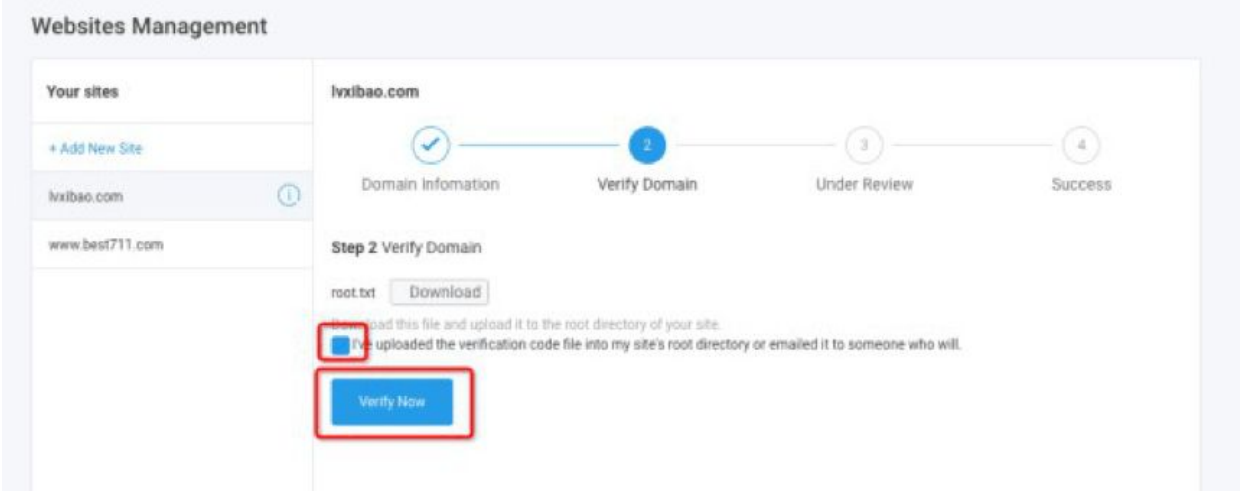

**Step 4**: **After completing Step 3, check the box and click 'Verify Now'**

**Step 5: Once above steps are completed, we will instantly verify your site and return the following page if the verification is successful.**

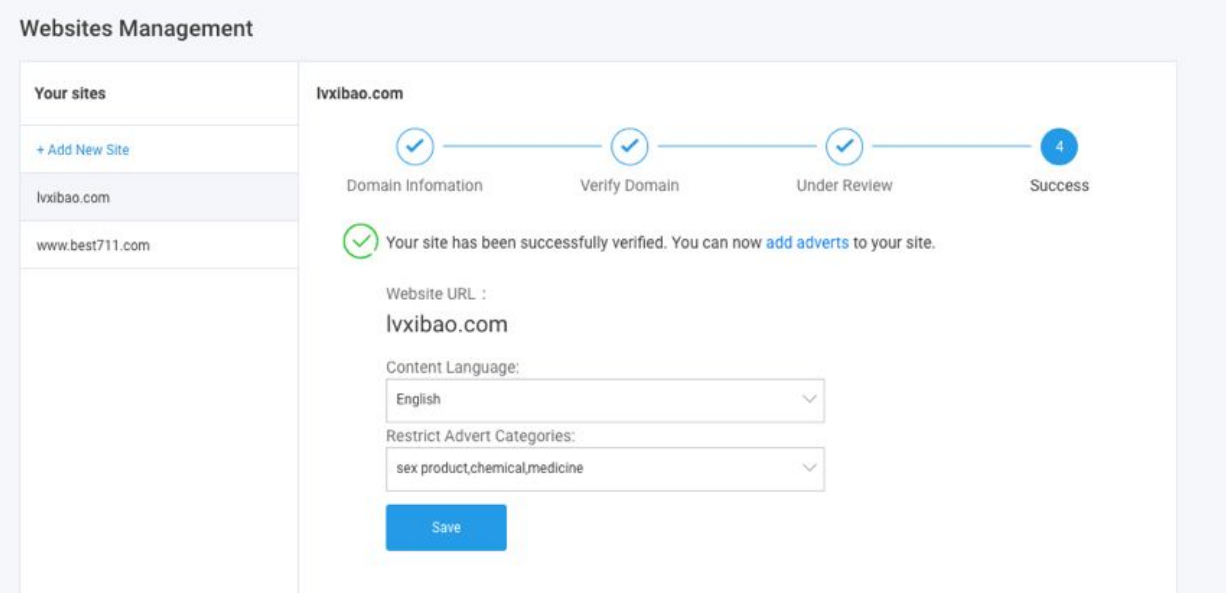

If the verification is failed, please make sure you've resolved the issues described below,

- If your application was disapproved because the site does not open properly, please check if your website supports normal browsing in all areas, and that the site loading time is not too slow
- If your application was disapproved because we cannot find the verification code in the root directory of your site, please make sure you are the owner of the website and add the code into the root directory. E.g. if "abc.XXXXX.com" is the root page of your site, you need to add the verification file to the root directory of "abc.XXXXX.com"

#### ● **3, Get JS Code**

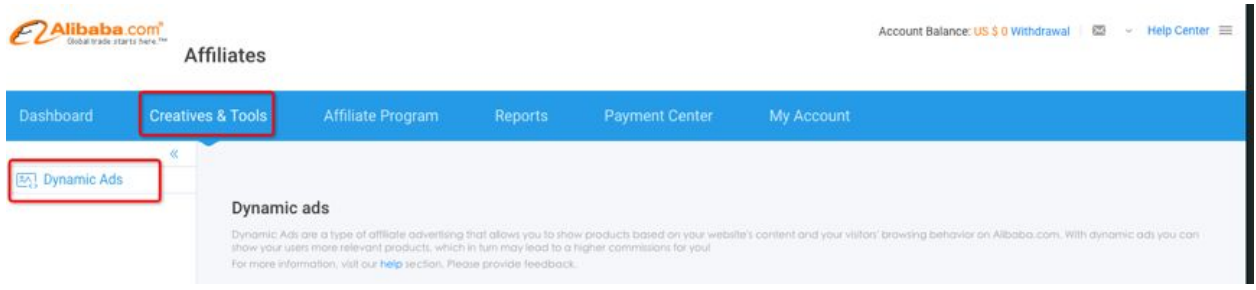

## Step 2: Manage Ads Information according to your needs, and get the Code.

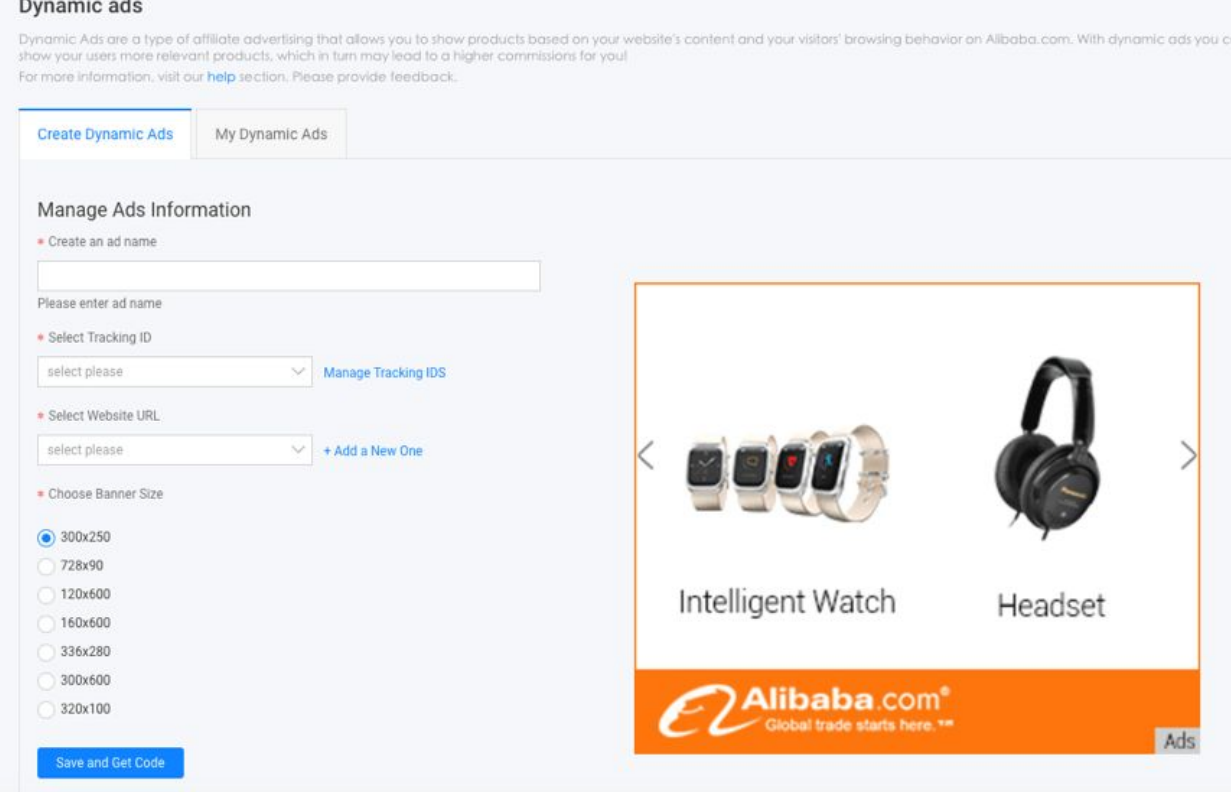

**Step 3 Click and copy the JS Code. If you are a publisher who owns a website/ blog, please deploy the code to your own site.**

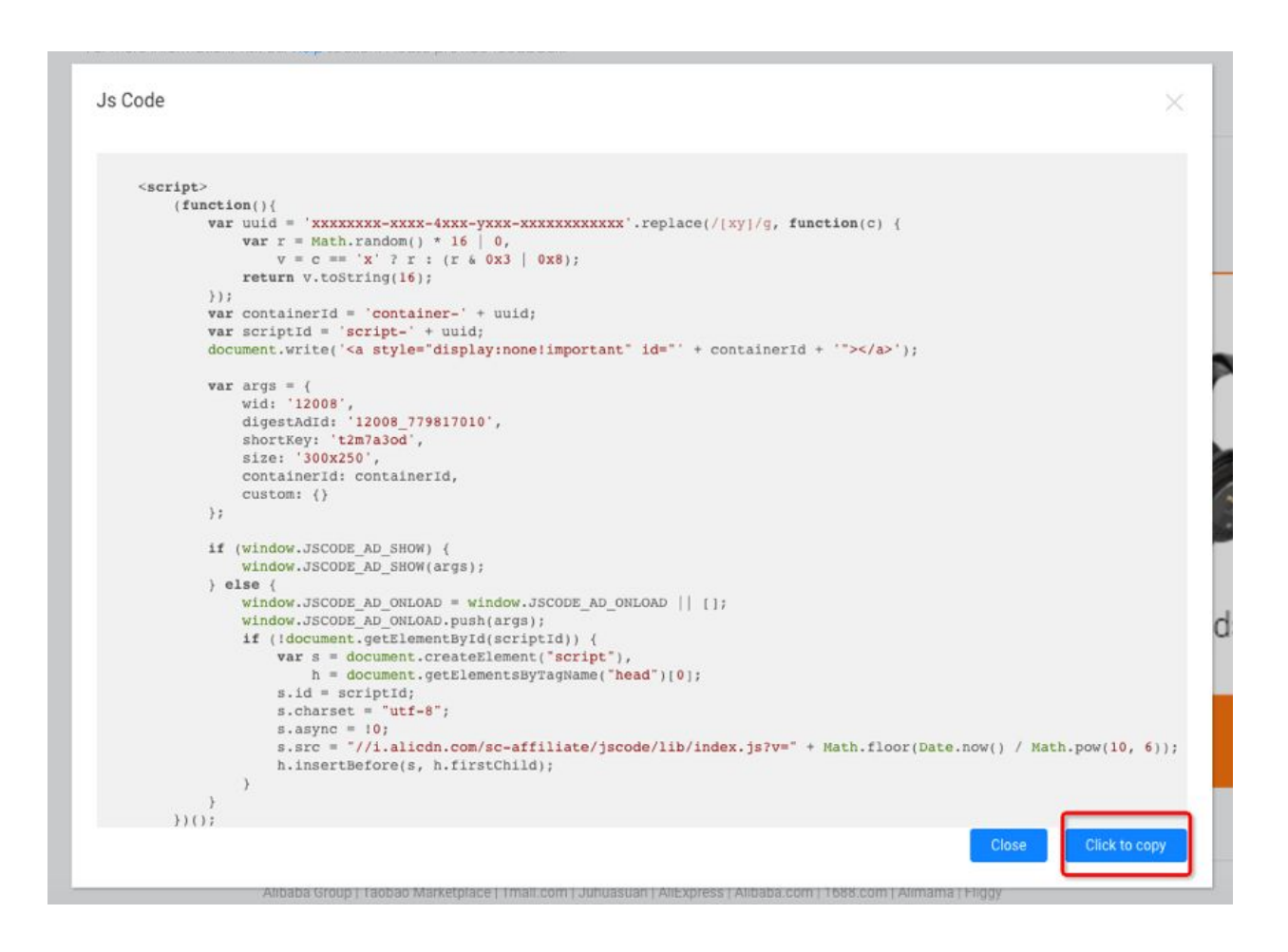

If you are a network, please configure the following S2S parameters to ensure better real-time data transfer. Then distribute to those publishers rolling out with JS Code to deploy.

**Option A: Directly configure the parameters in "Custom".**

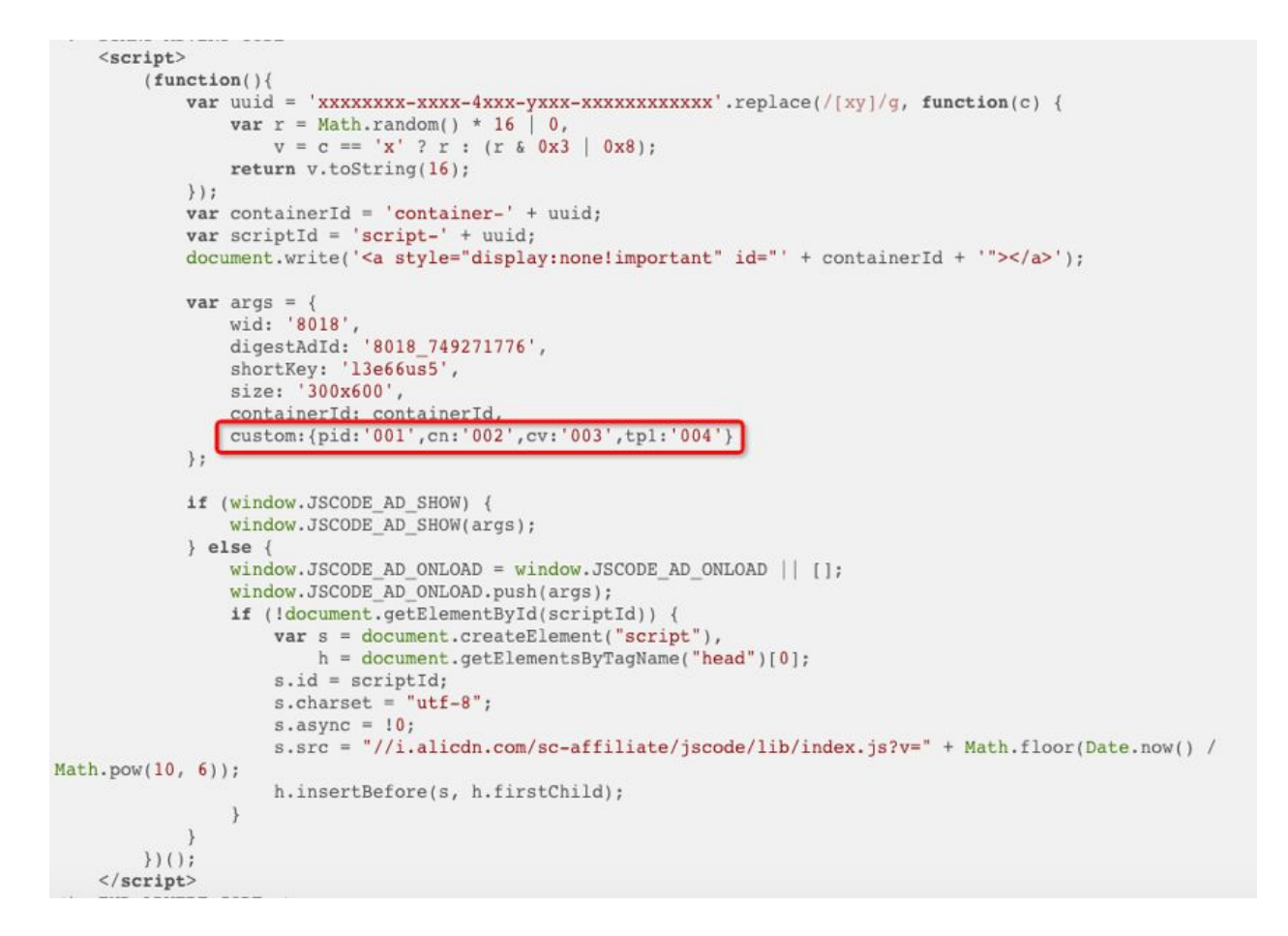

## **Option B: If you need to pack your own proxy URL, please make sure your proxy is able to,**

i. The proxy should support 302 redirection to redirect to the designated URL in the redirect Param;

ii. During 302 redirection, please transfer parameters to the designated URL in redirect Param;

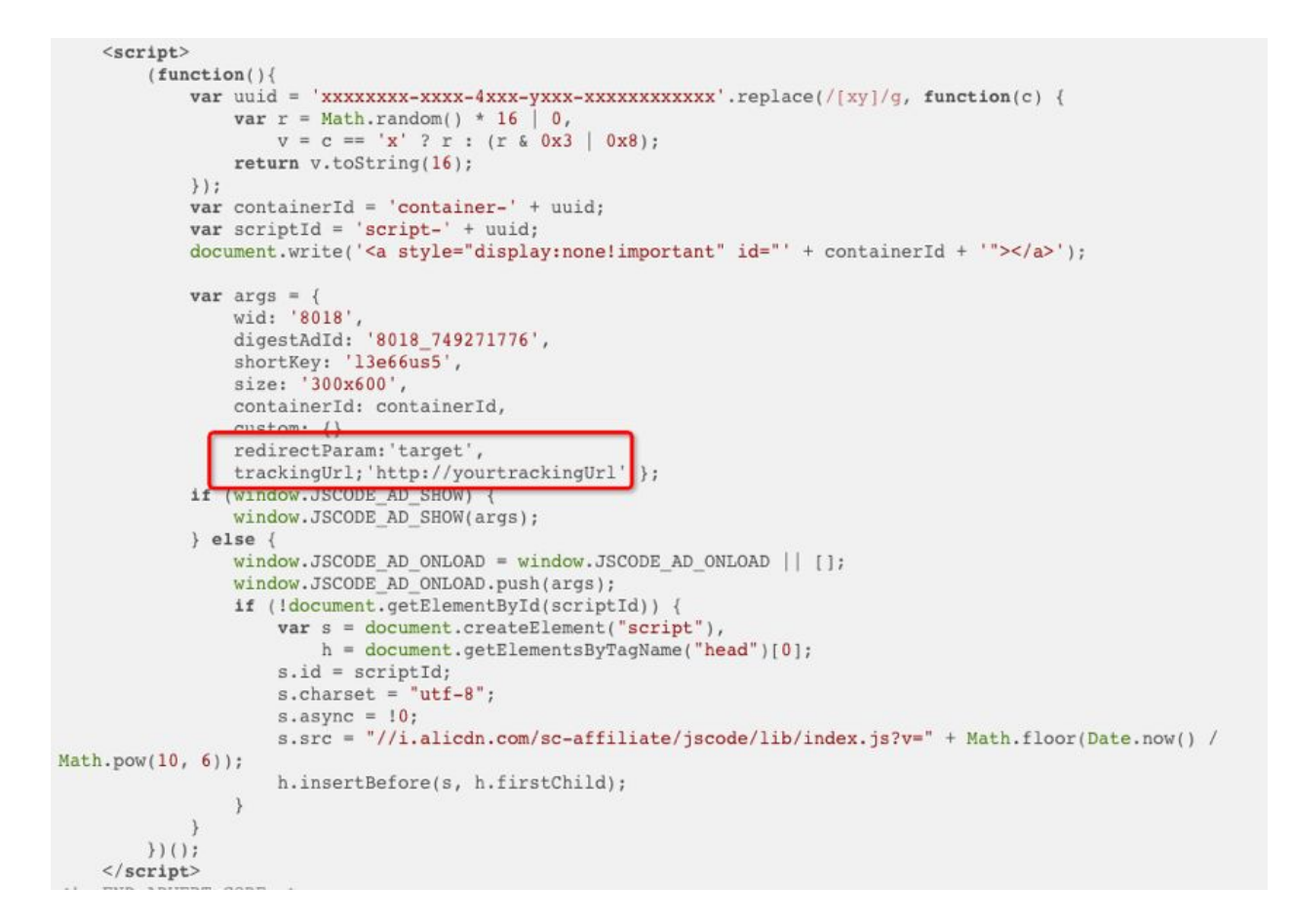

**Step 10.** Once you have successfully downloaded the file, upload it to your site. Go back to your site and click on **"File Manager".**

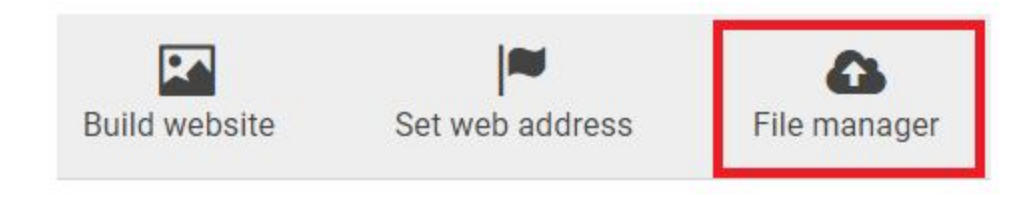

**Step 11.** Click on **"Upload Files Now"**.

**Step 12.** You will be redirected to a page, and in the upper right corner, click on the Upload icon.

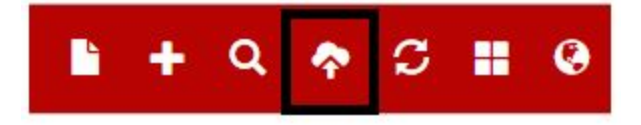

**Step 13.** Select the file and click on **Upload.**

**Step 14.** Now go back to your Alibaba Affiliate page, then check the box that you have already uploaded. Click on **"Verify Now"**.

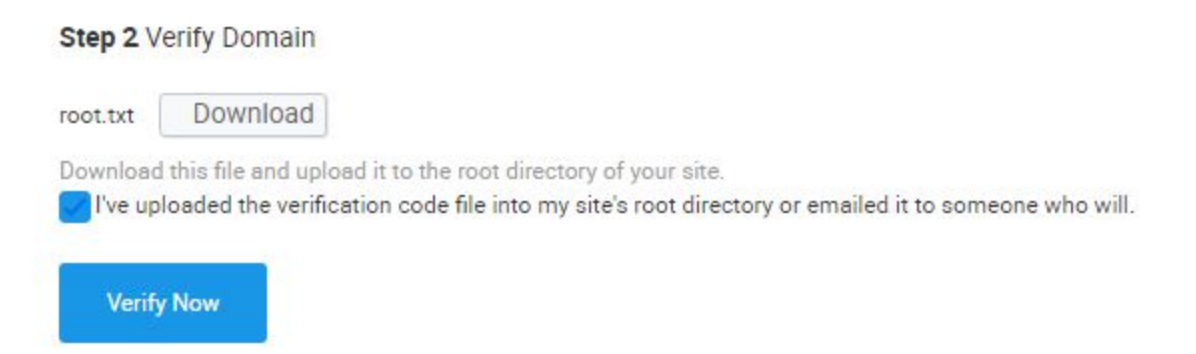

**Step 15.** That's it. Just click on **Save.**

**Step 16.** Now, we need to create a **Campaign.**

## **Creating a Campaign:**

- Click on **"Creative & Tools"**
- Then input all the information needed under **"Manage Ads Information".**
- Then click **"Save and Get Code".**

**Step 17.** You just need to copy the code on your website.

- To do this, you need to go to **Build a Website Easily** and click on **"Build Now"**.
- Hover your mouse on **"Advanced"** option, and select **"HTML".**

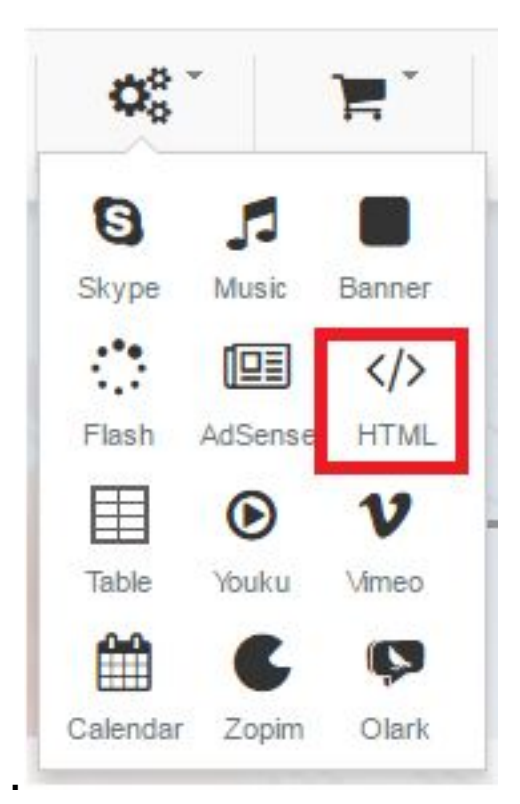

**● You just need to drag it below, then double click on the element, and paste the code, click on "Apply".**

**●**

**Lately, I noticed that Facebook is blocking the address 000webhostapp.com.**

**So I have an additional step for you, and that is to add a FREE Subdomain.**

**You may have noticed that my referring site is not "000webhostapp.com" but "comeze.com".**

**Here are the few steps you need to do.**

## **Adding a Subdomain:**

#### Go to **"Build a Website"**.

On the upper part of that page, you will see the overall progress percentage of your site.

Most likely, you are already on the number 5 phase (Learn About Website Address). So click on the grayed out icon. The number 5 is just a bunch of information to read.

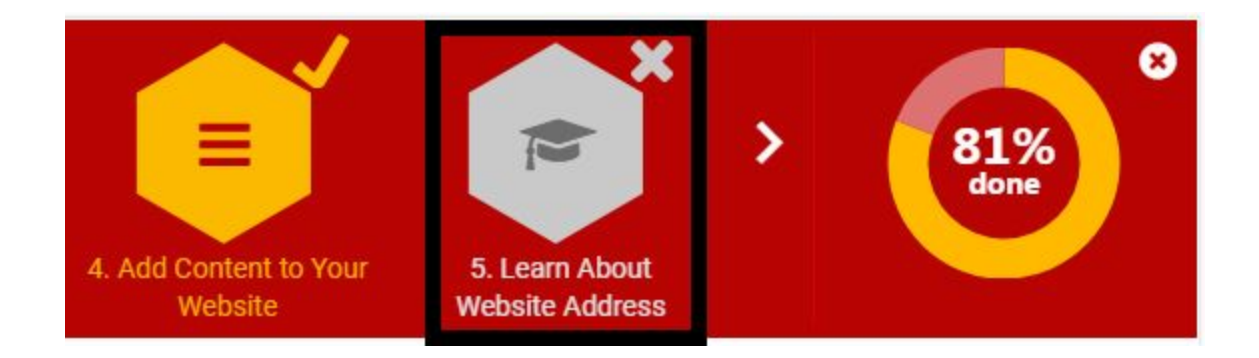

Next, click on the **small white arrow** to proceed to step number 6. Click on number **"6. Change Your Website Address"**.

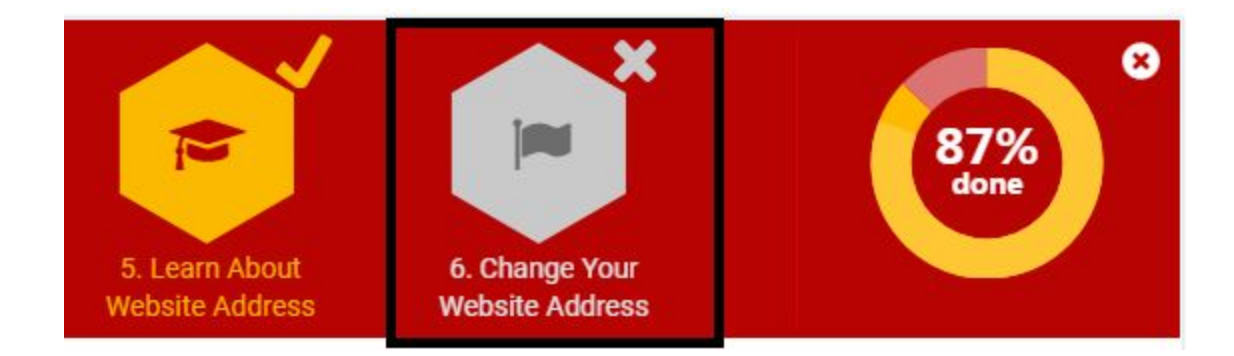

Then select the free **"Subdomain".**

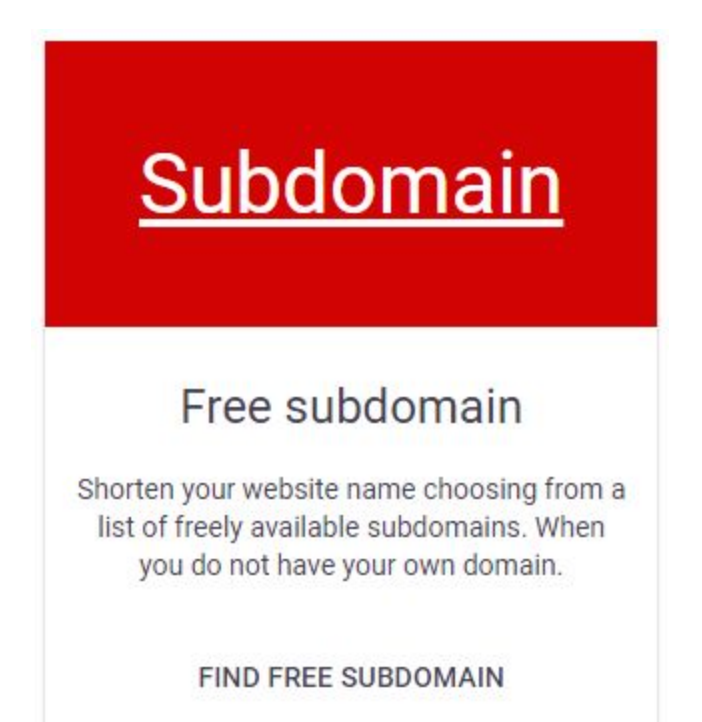

**Select the Free Subdomain you want. I used the comeze.com, so my Free website is prolazydad.comeze.com for my Alibaba Ads.**

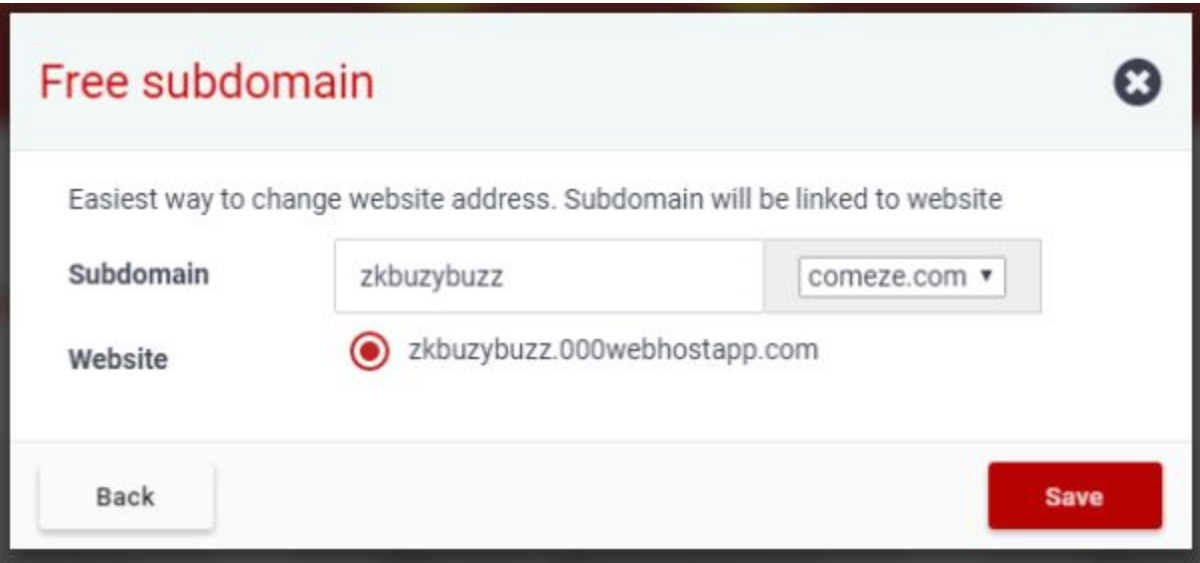

You might be wondering why the screenshot is zkbuzybuzz.comeze.com while I am using the prolazydad.comeze.com.

Because I created another site just to give you the exact steps. Well, just don't mind it.

You are already **ALL SET** with your site.

Maybe just a little bit of polishing on your content, but that should be all good.

You can also copy the steps on my site if you like.

But you know that this is just a start, right?

If you really want to make money Alibaba, then you need to promote your site and get a lead.

#### **Promoting Your Site**

I have to be honest, promoting your site isn't that easy. As today, people are very hesitant to trust your work without any proof.

#### **"How to promote your site?"**

You can start with your friends, but don't force them if they don't want to. **Join Facebook groups** related to making money online.

In just a few days, I've convinced 4 people and have already earned **\$28 posting on Facebook groups.**

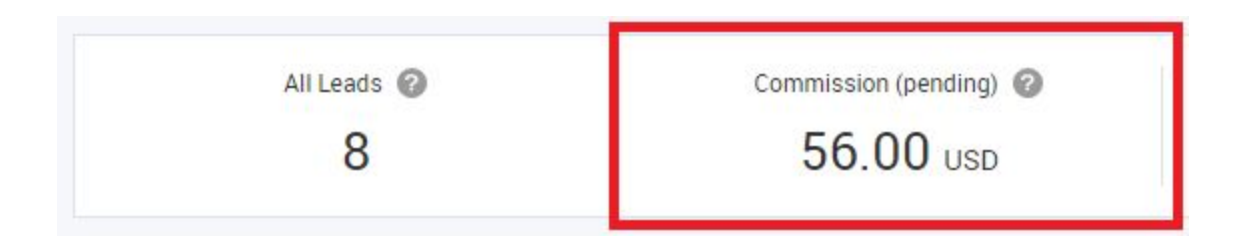

## **To make it more clear, here are your steps:**

- Convinced people who want to make money online
- Let them follow the **First Step** instruction
- Then give this link to the **Next Step** Guide

If you have noticed, **this is exactly the same steps** I did.

## **What kind of leads eligible for commission?**

You can earn a commission when a buyer clicks on "Contact Supplier" button and submits an inquiry.

## **When is the Lead Status updated?**

The status is automatically set to auditing and will be updated on the 20th of each month to display whether the lead has been approved.

## **When can I withdraw?**

You can withdraw your Approved commission anytime. In order to withdraw your commission, the balance of the commission must be no less than \$16. Take note that a \$15 processing fee for withdrawals.

I am going to share with you what I think is the best strategy for this. I am thinking of keeping this as a secret, but I decided to reveal it to you.

This strategy needs a little investment, but it will be worth it.

Very simple yet so effective for beginners, you just simply **pay at least \$1** for completing the instruction on your created site.

You may want to post on a Facebook Group like this one below:

"Who got a PayPal account? I will pay you \$1 for this 3-minute task." Check out the number of responses he got…

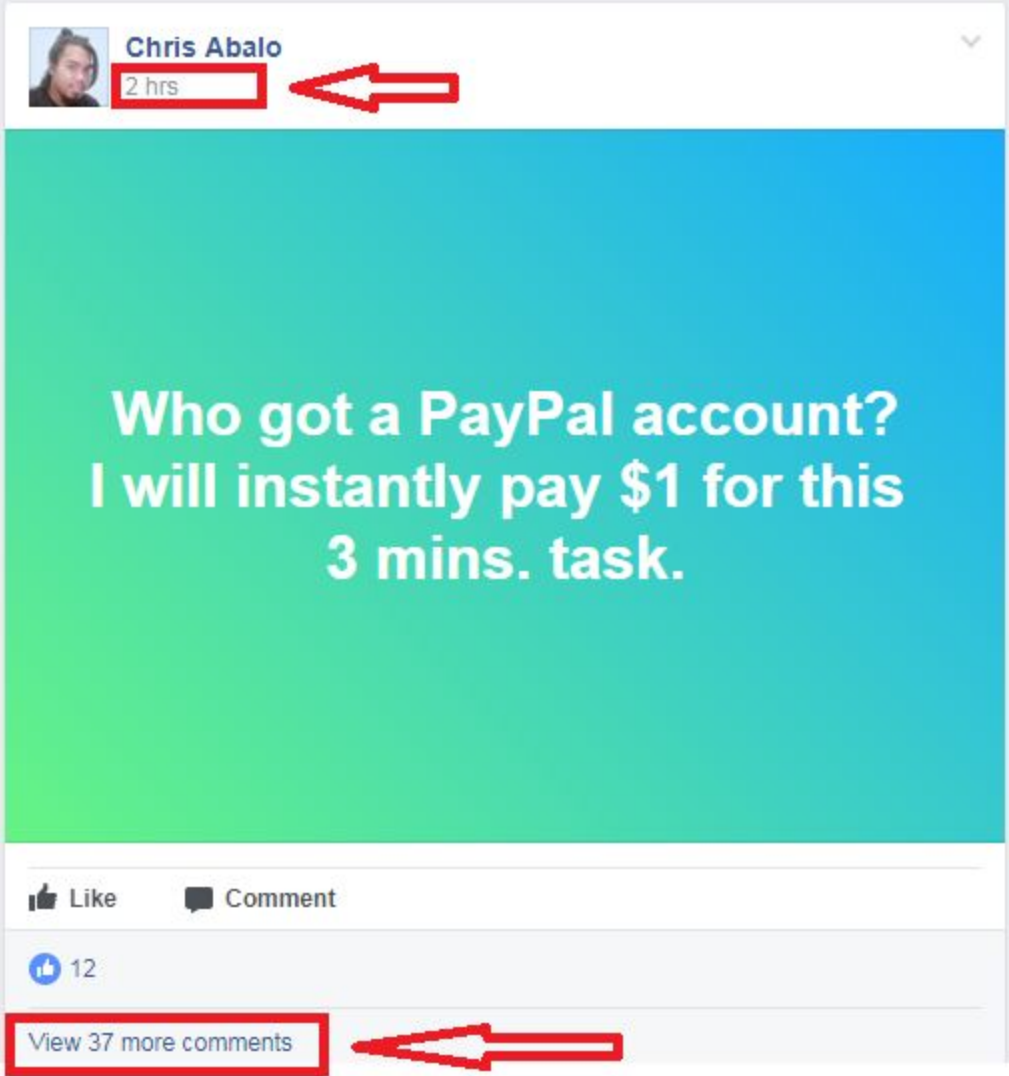

## **By investing a dollar for every lead, that means you will have a profit of \$6.**

## **Not bad, right?**

Maybe out of 8-10 inquiries, 1 of them registered.

That is still good for , making an extra \$6-\$12 a day.

**I've started using this method 2 days ago, and on the first day, I had 1 who registered.**

**On the second day**, **I got 4 registrations in just spending an hour on Facebook.**

You can also invent **your own strategy**, depending on what you think will work.

And millions of them still do not know about this Alibaba Affiliate Program. So, even if you will just get a thousand of them, you will earn **\$7,000.** That would still be great, right?

And you are not limited to promoting your site on Facebook only.

There are a lot of sites to promote it, that includes the rest of social media (Twitter, Google+, Instagram, Pinterest, YouTube, etc.).

It is just a matter **on how you market it.**

## **SO, If you want to make it happen, then it's very EASY and Proven to HAPPEN ! Do you want or NOT ?**

To your Success

**- Lukmankim**